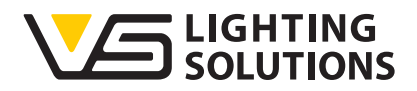

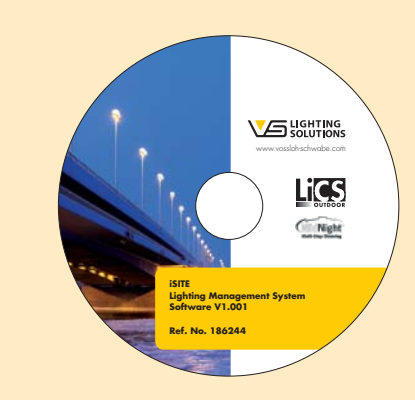

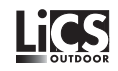

# **Operating Manual iMICO / iSITE**

### **Intelligent MIDNIGHT Controller**

iSITE Software

Operating Manual

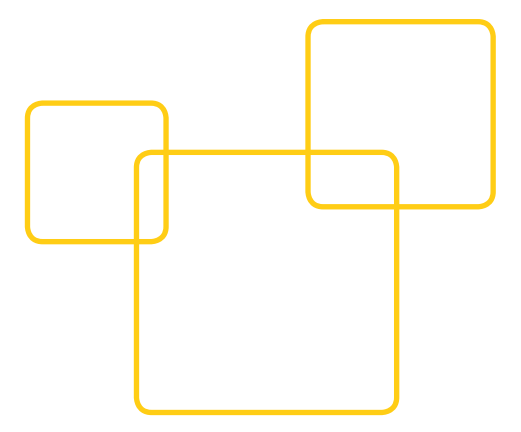

# iMICO, iSITE – Operating Manual

# iMICO, iSITE

# INTELLIGENT MIDNIGHT CONTROLLER + SOFTWARE

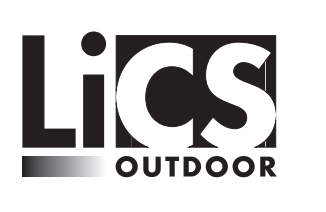

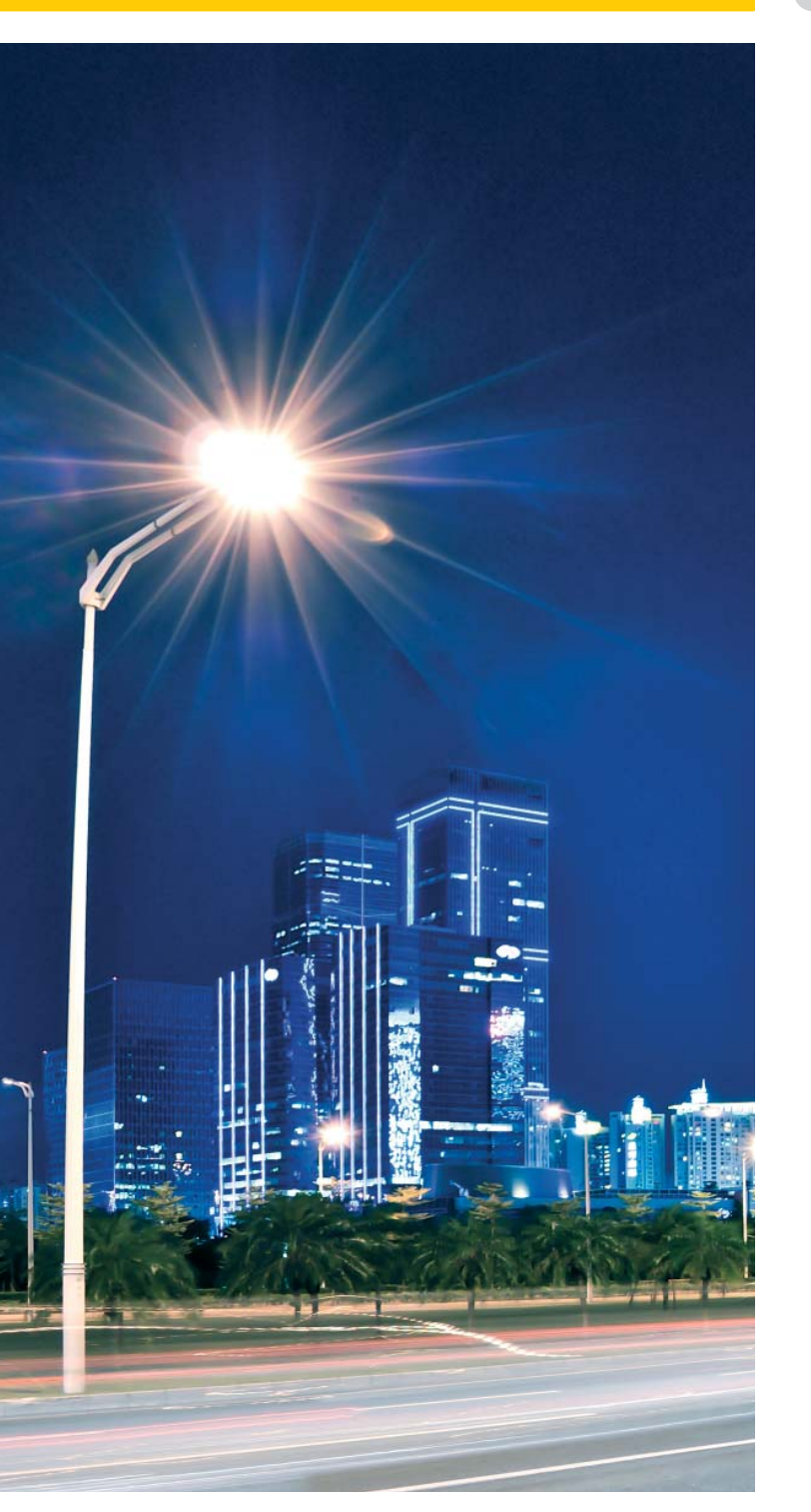

Thank you for purchasing the LiCS system made by Vossloh-Schwabe. Please familiarise yourself with the product functions by carefully reading the manual. This will also help you to make the most effective use of the product. When not in use, please keep the manual in a safe place for easy future reference. Anybody who is involved with setting up, commissioning, operating, maintaining and repairing the system must

- be suitably qualified and
- strictly observe the instructions contained in this manual.

### **Use of symbols in the manual**

The following symbols are used in the manual to highlight procedures, limitations, precautionary measures and instructions that must be observed for safety reasons.

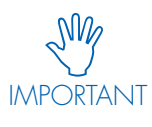

This symbol alerts you to important information and any limitations that must be observed. Please read these points carefully to ensure the flawless operation of the system and the individual components.

### **LEGAL NOTES**

### **Trademarks**

- The Vossloh-Schwabe and the LiCS logos are trademarks of Vossloh-Schwabe Deutschland GmbH.
- Other products and company names may be trademarks owned by other companies.

### **Copyright**

© Copyright 2014 by Vossloh-Schwabe. All rights reserved. Without the prior written consent of Vossloh-Schwabe, no part of this document may be reproduced or transmitted in any way or using any means, be they electronic or mechanical, incl. photocopying and any method of recording, or any form of information storage medium or information retrieval system.

### **INTRODUCTION**

The iMICO is a one way communication light controller based on GSM/GPRS/WCDMA communication. The units receive an encrypted SMS message and act accordingly. Please provide a suitable SIM card to be inserted in the unit.

**Description**

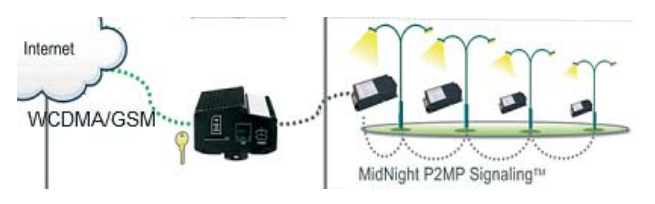

The unit has 1 output relay to signal the power line.

### **Unit LED operation**

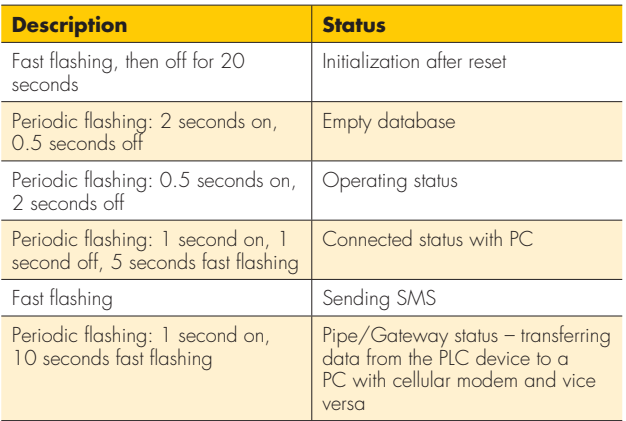

### **Table 1: PWR LED Indications**

### **Specifications**

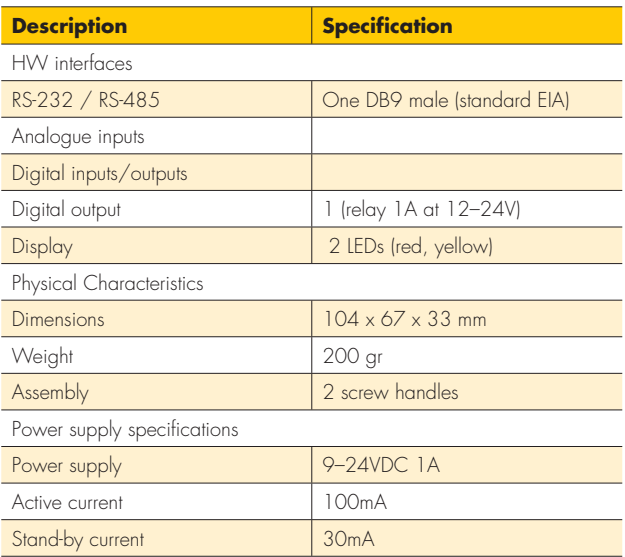

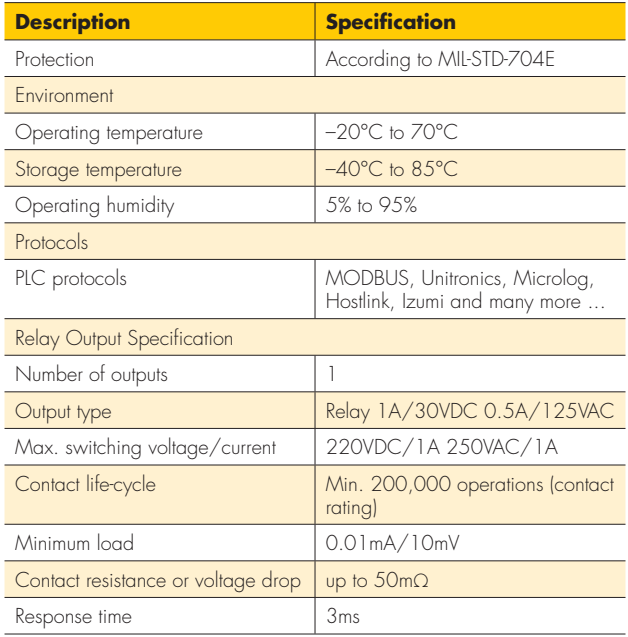

### **HARDWARE INSTALLATION**

### **Unit**

### **SIM card**

You need a valid SIM card to send and receive an SMS. Insert the SIM card into the SIM slot on the back panel, as shown in

### **Antenna**

Plug in the GSM antenna by connecting the MMCX plug into the ANT socket.

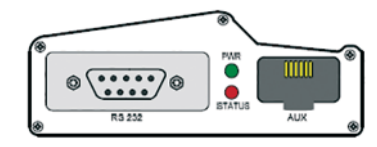

Front panel interface

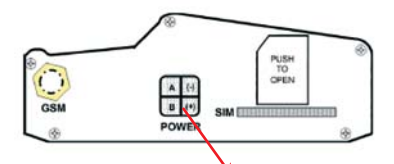

Back panel interface Power supply and relay output connector

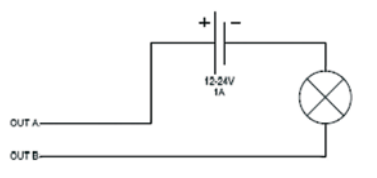

Relay output cabling

3

### **Cabinet installation**

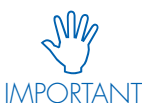

- The installation must be performed by trained and qualified personnel in accordance with local legislation (working in "low voltage- 400 VAC" installations).
- Extra care should be taken to ensure that the power to the supply cabinet remains switched off during the installation in order to avoid electric shock.

1) Disconnect the power from the cabinet and/or turn off the supply cabinet's main switch.

2) Please note that the iMICO is a floating device. It should not touch any other metal surface. Use the plastic accessories provided with the device for proper installation.

3) Assign the correct place to install the "MidNight® configurator" connector – near the lighting operation mode selector or the lighting supply contactors, allowing for external connection to the "MidNight® configurator".

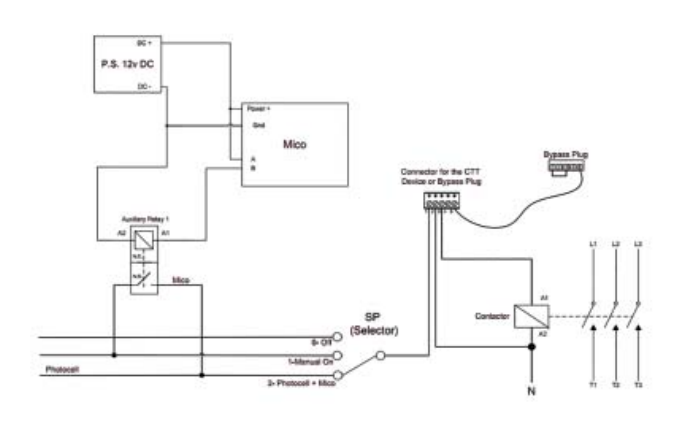

**Electrical connection of the iMiCO** 

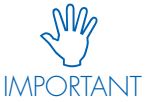

The cabinet must have an ON/OFF control with a timer or a photocell to ensure proper operation of MIDNIGHT.

4) After completing the installation, make sure that the bypass plug is inserted into the configuration connector. - See photo

After completion, verify that the lighting system works properly by performing the following steps:

- Reconnect the power supply to the cabinet.
- Switch the lighting operation mode selector to the "permanently on" position.
- Verify that the lighting supply contactor/s is/are switched on.
- Switch the lighting operation mode selector back to the normal mode

Make sure "Controlled" is the normal operating mode, i.e., the lamps can be turned ON using the timer or photocell when they are operating in this mode.

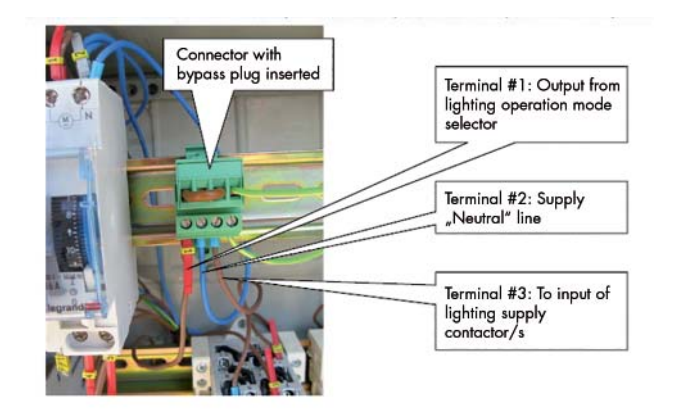

# iMICO, iSITE – Operating Manual

### **Wiring (12Volt supply, 1.6Amp)**

iMICO power plug contains 4 wires: Black , red, white and green. Black: V- , Red: V+ , White : B(relay) , Green : A(relay). Make sure to connect A+B to Aux Relay correctly (including relay power supply).

After connecting the iMICO, perform the following steps to enable configuration:

- Make sure the lighting operation mode is in "Controlled" or "Normal" mode.
- Send the configuration using the iSiTE
- The iMICO should start "Ticking" the power line after receiving the SMS.

uelle switch rol signal from sensor or other dbedienschalte GND  $+12$ Steuerungssignal vom Sensor, Fortweiterschaltung oder TFR-, LWR Steuereinheit Ls N  $+$ A2 Hilfsrelay Auxilary relay 000 A4 iMCU **BiNigh**  $\epsilon$ 2 +V -V DC/OK A4 **iMCL** <u>e</u> A3 3 2 53 P Netzteil A3 iMICO Power Supply 12VDC  $\overline{\Delta 1}$ JE  $\bigotimes_{\text{OOC}}^{N-L}$ A2 A1  $\overline{\bullet}$  $\overline{\mathcal{O}}$ **A1** relay with auxilary contact Example: Siemens 11KW/400VAC 2NC+2NO 3RT1026-1AP04 or similar products  $\overline{L3}$ L2 L1 N

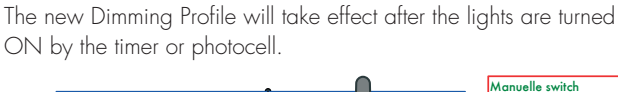

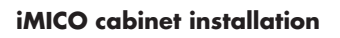

### **CONFIGURATION**

## **Configuration with iSiTE Street Light Control System.**

#### **Opening an account on the system**

To open your own account, please send an email to isite@vsu.vossloh-schwabe.com

### **Logging-in to the web system**

After obtaining your own customer ID, user name and password, you can log-in to the system via http://vs.eltam-eh.com

Make sure to enter your login details correctly (case sensitive). Your chosen language will be saved as the default language for the current user. It will also be the language used for the alert mails sent by the system.

Possible login issues

- Three incorrect log-in attempts will block further log-in attempts for 30 minutes.
- Lost communication to the server. The user can contact sales for more details or can fill in the support form to retrieve log-in details.

#### **Main page - Control**

After logging in, the user will be directed to the main page

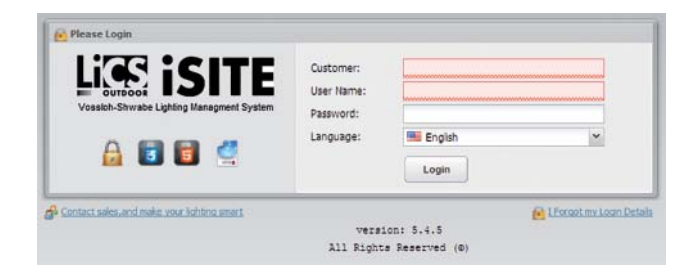

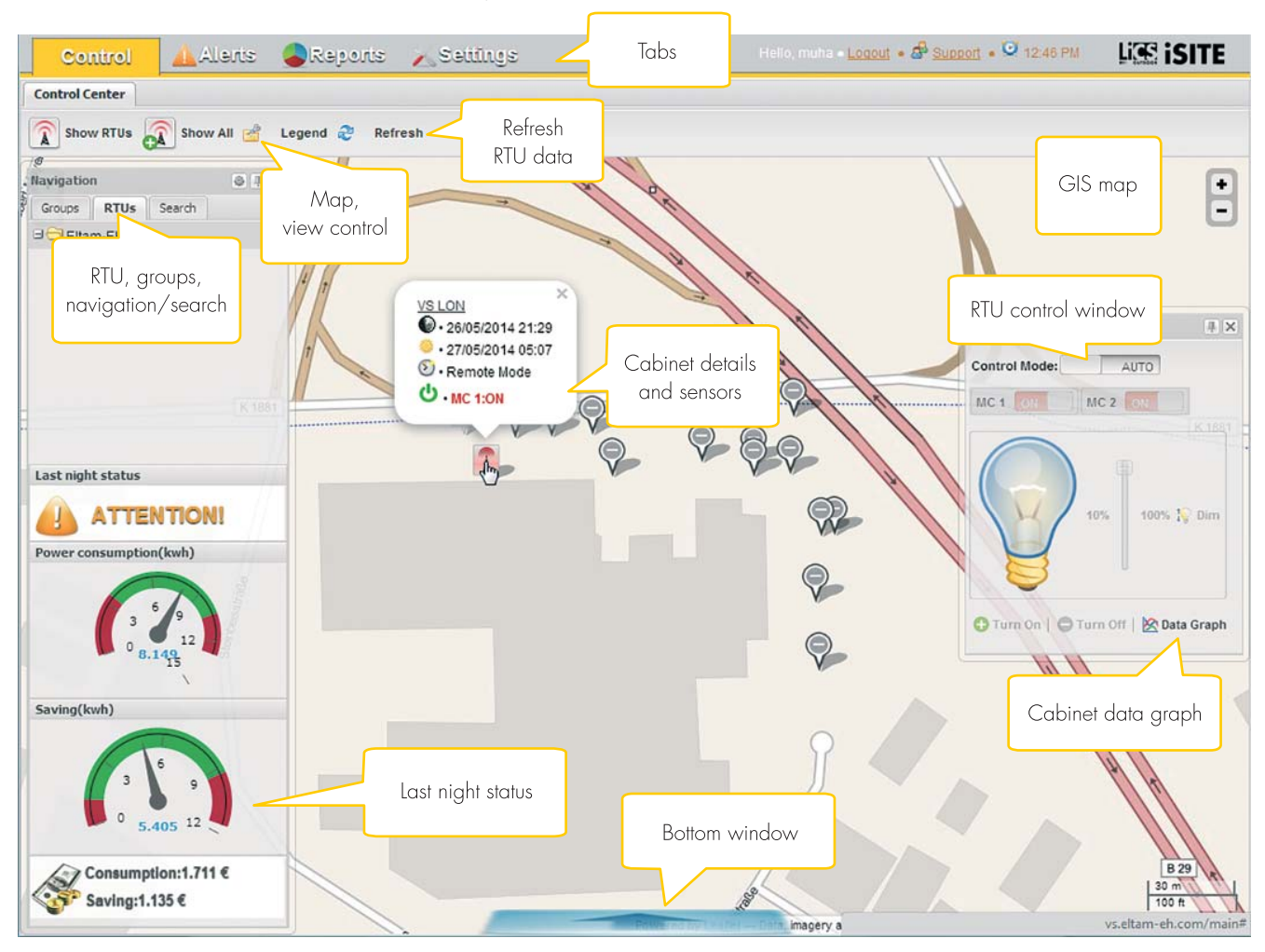

6

### **Interactive map**

The map is a GIS (based on GPS coordinates) map. After creating your site (LON, RF, DALI, Midnight) using the settings tab, you will see all the RTUs, ballasts and LED drivers on the map. After logging in, you will see all your RTU's on the map. Clicking on an RTU, will display all the related light points

### **Icon interaction**

### Circles:

If a green circle is displayed, this represents a group of nearby (numbered) items.

- Placing the mouse over the green circle displays all items inside the group.
- Clicking the mouse zooms in on the displays and shows the items
- **C** Light Point items:
- Placing the mouse over the items displays a pop-up bubble with brief information.
- Clicking the mouse displays a window with full information on the light point

### **Adding MIDNIGHT scenario**

Settings->Scenarios: MIDNIGHT scenario: Specifically for MID-NIGHT RTU's

Choose Trigger Type = time, Action Type = Dim lamps.

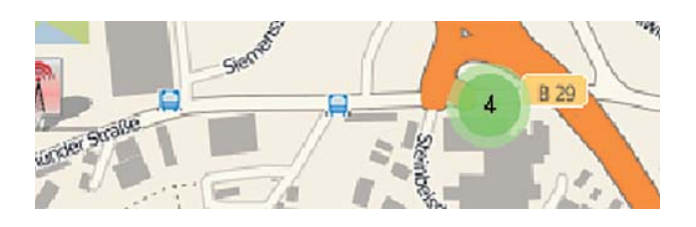

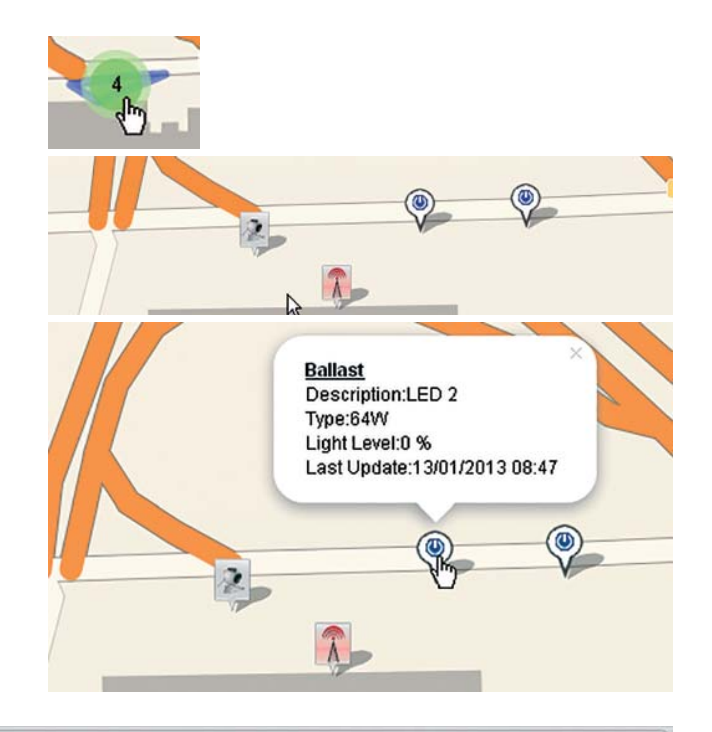

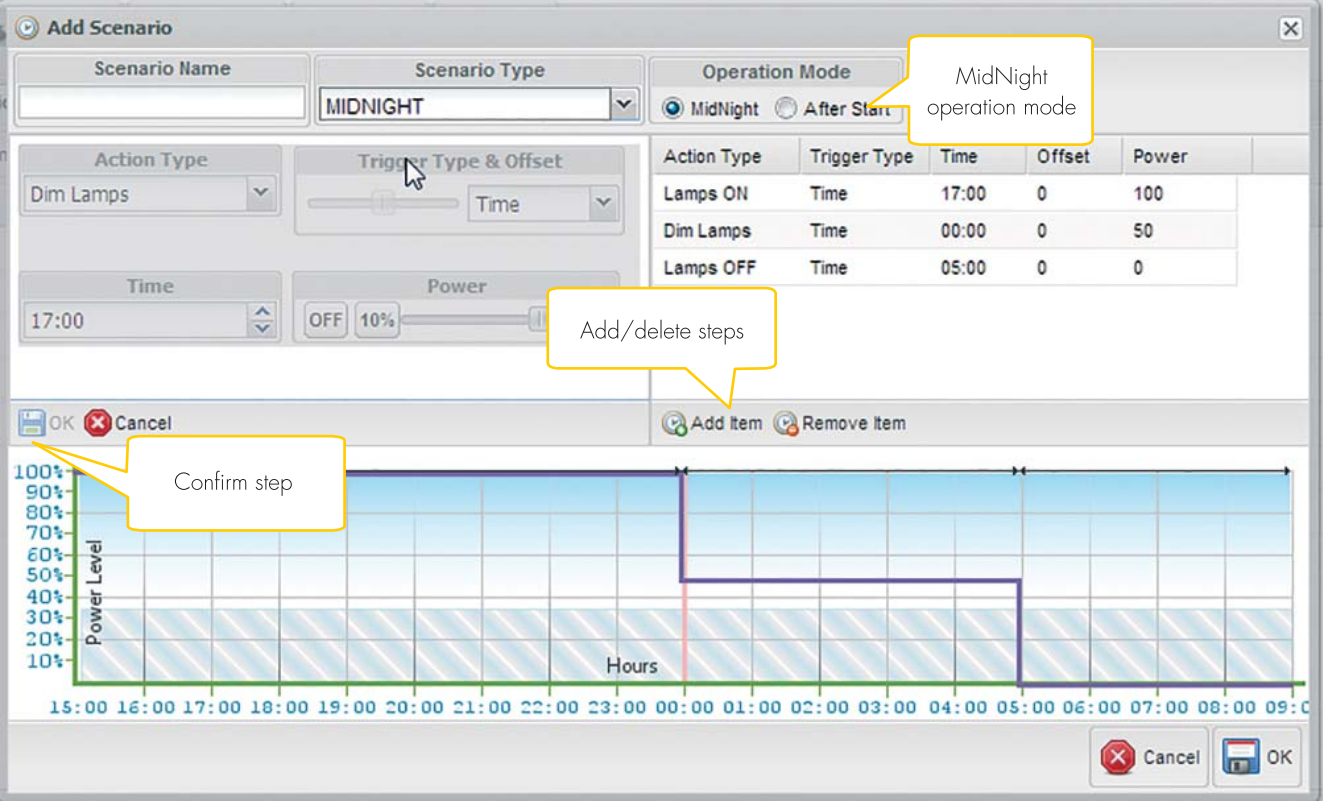

To save click "OK"

To activate the dimming scenario you must assign it to an RTU. Go to "RTU Settings" and on the desired RTU row choose the scenario (by name) you want to activate:

Click "OK" to save the changes.

### **Sending Dimming Profile to the unit**

Main -> Navigation window -> double click on unit name.

### A window tab is opened. Click on "Send dimming profile to this unit"

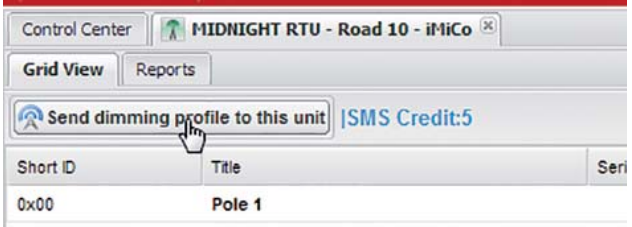

Clicking on the this item opens a window:

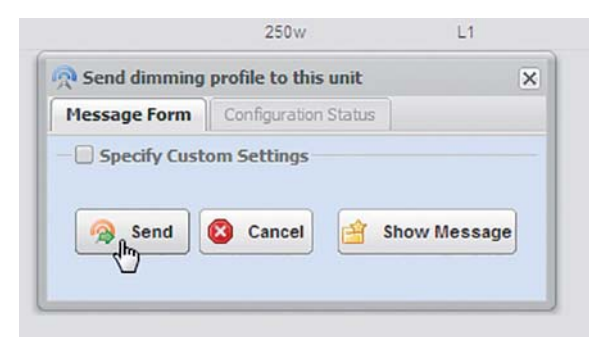

#### **SMS confirmation**

To receive confirmation from the iMICO that it has finished signalling the power line , select "Specify Customer Settings" and enter your phone number.

### **Configuration with iCTT**

- Remove the bypass plug and connect the iCTT
- Connect the iCTT to your laptop PC.
- Switch the lighting operation mode selector to the "permanently on" position.
- Use the DAT software to create the dimming profile, and to execute the configuration.

Please make sure that the correct serial COM port has been selected.

When the unit finishes the configuration operation, return the selector to the automatic/normal mode.

The new Dimming Profile will take effect the next time the lights are ON.

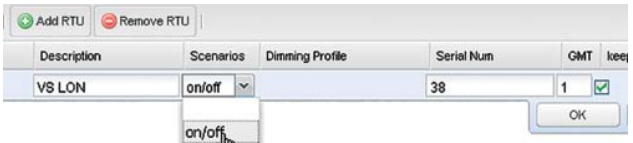

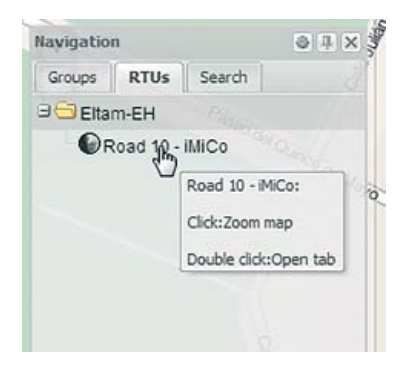

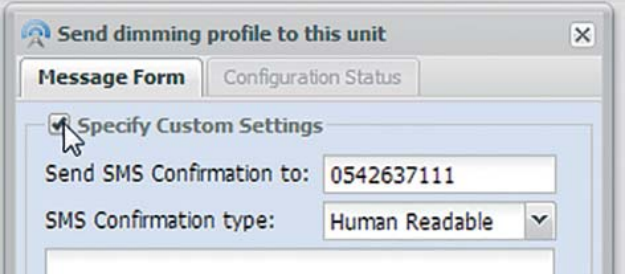

8

Whenever an electric light goes on around the world, Vossloh-Schwabe is likely to have made a key contribution to ensuring that everything works  $at$  the flick of a switch.

Headquartered in Germany, Vossloh-Schwabe has been a member of the global Panasonic group since 2002 and counts as a technology leader within the lighting sector. Top-quality, high-performance products form the basis of the company's success.

Whether cost-effective standard components or tailor-made product developments are needed, Vossloh-Schwabe can satisfy even the most diverse market and customer requirements. Vossloh-Schwabe's extensive product portfolio covers all lighting components: LED systems with matching control gear units, state-of-the-art control systems (LiCS) as well as electronic and magnetic ballasts and lampholders.

A member of the Panasonic group **Panasonic** 

: LIGHTING<br>| SOLUTIONS

All rights reserved © Vossloh-Schwabe Specifications are subject to change without notice LiCS iSITE EN 08/2014

Vossloh-Schwabe Deutschland GmbH

Hohe Steinert 8 . 58509 Lüdenscheid . Germany Phone +49 (0) 23 51/10 10 . Fax +49 (0) 23 51/10 12 17 **lics-outdoor@vsu.vossloh-schwabe.com www.vossloh-schwabe.com**